# <span id="page-0-0"></span>01/05/2024 Outil d'informatique

### L2 (SNV)

Outil d'informatiques par prof chala adel SNV

### **Chapitre 1 :** Généralités, Historique et Évolution

<span id="page-1-0"></span>**I.** Définition :

### Information + Automatique

1 - L'informatique est un domaine d'activité scientifique, technique, et industriel concernant le traitement automatique de l'information numérique (données) via l'exécution de programmes informatiques (algorithmes +instructions / commandes) par des machines (ordinateurs, smartphones, tablettes, robots, automates, systèmes embarqués,... etc).

2 - L'informatique est la science du **traitement** automatique par des **machines**, de **l'information**  considérée comme le support des connaissances humaines et des **communications** dans les domaines techniques, économiques et sociaux. (1966 Académie française).

**Ses champs d'application peuvent être séparés en deux branches :**

- *Logiciel (Software).*
- *Matériel (Hardware)***.**

#### <span id="page-1-1"></span>Chronologie détaillée Software

**1843** Ada Lovelace écrit un algorithme pour calculer les nombres de Bernoulli

sur la future machine analytique de Babbage (qui ne sera jamais achevée). Il ne s'agit pas d'un « programme », mais de sa structure logique3.

**1847** L'algèbre de Boole par George Boole.

**1928** L'Algorithme MinMax par Von Neumann.

**1951** La microprogrammation par Maurice Vincent Wilkes.

**1954** Création du Fortran, premier langage de programmation de haut niveau à être implémenté sur un ordinateur.

**1958** Le langage Lisp inventé par John McCarthy.

**1963** Création de Sketchpad le premier logiciel de CAO par Ivan Sutherland.

**1964** Le langage de programmation BASIC.

**1969** Création d'Unix par Kenneth Thompson et Dennis Ritchie.

**1975** Fondation de Microsoft par Bill Gates et Paul Allen.

**1982** Microsoft : MS-DOS.

 $1985 \rightarrow$  Microsoft Windows 1.0.

 $1987 \rightarrow$  Microsoft Windows 2.0.

**1991** → T.Berners-Lee et R.Cailliau créent le protocole Internet HTTP pour le WWW.

Premier noyau Linux 0.01.

**1992** Création du langage HTML. / Microsoft Windows 3.1 et 3.11 / 1 000 000

d'ordinateurs sont connectés à Internet.

**1993** Mosaic, le premier navigateur web. / Windows NT.

**1994** Internet : création de Netscape Navigator.

**1995** noyau Linux 1.2 / Création du langage de programmation Java Windows 95.

**1996** noyau Linux 2.0 / Microsoft Internet Explorer / 10 000 000 d'ordinateurs sont

connectés à Internet / Première version de la norme USB.

**1997** Première victoire d'un programme informatique contre un grand maître d'échecs.

OUTIL D'INFORMATIQUES PAR PROF CHALA ADEL **1** 

- noyau Linux 2.2 / Apple : Mac OS 9
- Windows 2000 et Windows Me.
- noyau Linux 2.4 / Windows XP / Mac OS X 10.0 (mars) / Mac OS X 10.1 (septemb) Fondation de Wikipédia par Jimmy Wales.
- OpenOffice.org (suite bureautique libre) sort en version 1.
- Linux noyau 2.6 avec 18 millions d'utilisateurs.
- Première version stable de Mozilla Firefox 1.0, Création de Facebook.
- Le format de bureautique OpenDocument de OpenOffice.org devient une norme ISO.
- Microsoft : sortie de Windows Vista.
- Microsoft : sortie de Windows 7.
- The Document Foundation publie LibreOffice / Linux 3.0 / Mac OS X 10.7.
- Mozilla Firefox 19.0 / Apple : Mac OS X 10.8 / Microsoft : Windows 8
- Le nombre de sites web dans le monde dépasse le milliard.
- Le temps d'utilisation d'applications sur mobiles dépasse celui d'internet sur ordinateur.
- Les recherches Google sur mobile ont dépassé celles faites à partir d'un ordinateur
- classique, et du Deep learning, OS 10.11 d'Apple / Microsoft Windows 10.
- Apple macOS 10.12 / Windows Server 2016 / Google Chrome dépasse Internet Explorer en parts de marché.
- Le programme alphaGo bat le champion du monde du jeu de Go.
- Affaire Cambridge Analytica, : on découvre qu'on peut manipuler les utilisateurs de Facebook pour influencer une élection politique.
- Début du déploiement de la technologie 5G aux États-Unis.
- Fortes croissances de l'utilisation de l'Informatique en nuage (Cloud computing) et de la visioconférence à l'occasion de la crise sanitaire.

## <span id="page-3-2"></span><span id="page-3-1"></span>**Chapitre 02 :** Machine d'informatique

<span id="page-3-0"></span>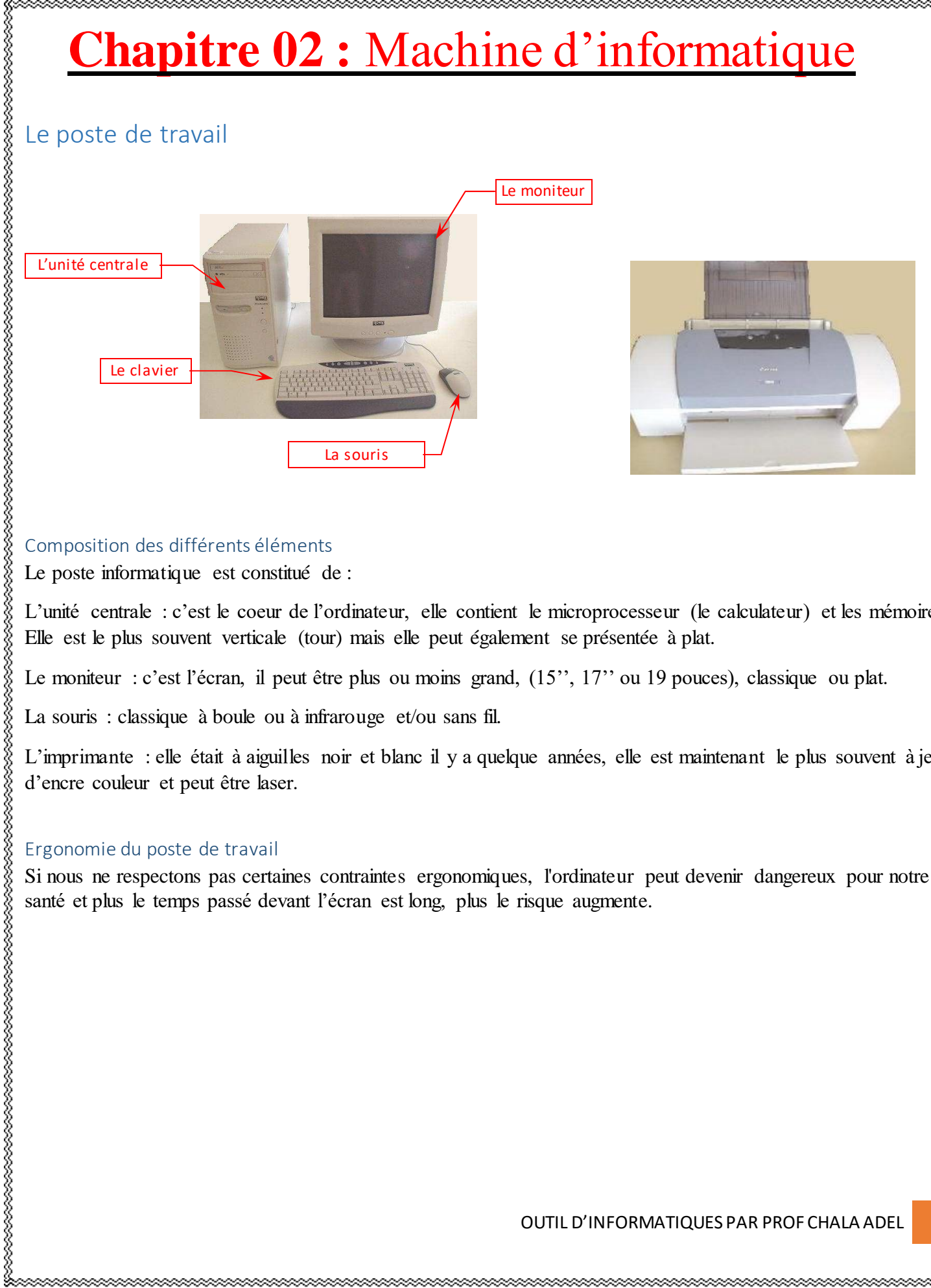

#### <span id="page-3-3"></span>Composition des différents éléments

Le poste informatique est constitué de :

L'unité centrale : c'est le coeur de l'ordinateur, elle contient le microprocesseur (le calculateur) et les mémoires. Elle est le plus souvent verticale (tour) mais elle peut également se présentée à plat.

Le moniteur : c'est l'écran, il peut être plus ou moins grand,  $(15$ ",  $17$ " ou 19 pouces), classique ou plat.

La souris : classique à boule ou à infrarouge et/ou sans fil.

L'imprimante : elle était à aiguilles noir et blanc il y a quelque années, elle est maintenant le plus souvent à jet d'encre couleur et peut être laser.

#### <span id="page-3-4"></span>Ergonomie du poste de travail

Si nous ne respectons pas certaines contraintes ergonomiques, l'ordinateur peut devenir dangereux pour notre santé et plus le temps passé devant l'écran est long, plus le risque augmente.

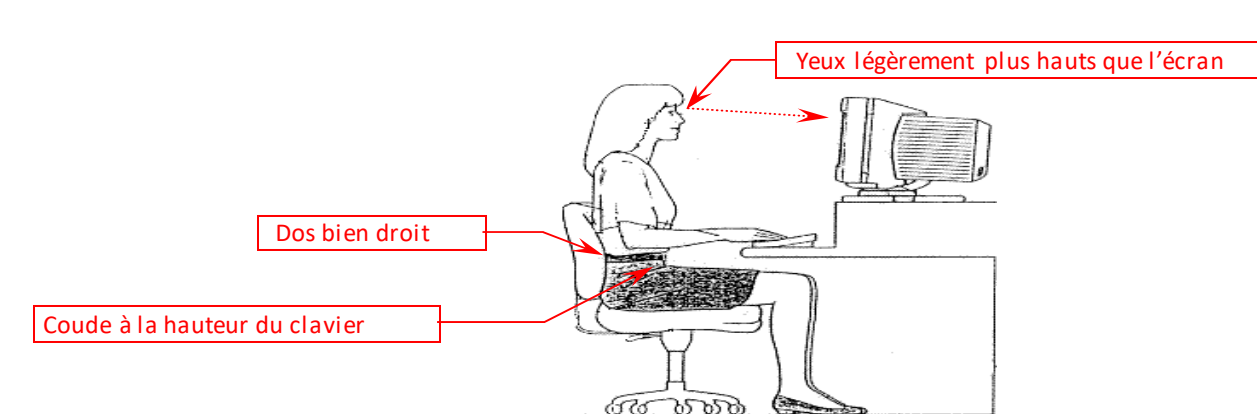

#### <span id="page-4-0"></span>L'unité centrale

Elle contient :

Le microprocesseur, c'est le calculateur. Du modèle « 8086 » il y a une dizaine d'année, on est aujourd'hui arrivé au double processeur ou processeur double cœur après être passés par le « Pentium IV », le « Pentium

», le « Pentium II », le « Pentium I », le « 80486 », le « 80386 » et le « 80286 » en voyant sa puissance augmenter à chaque évolution. Il est caractérisé par sa vitesse d'exécution qui se mesure en Giga Hz (Giga hertz)

La mémoire. On en distingue deux :

par conséquent vidée dès que l'ordinateur est éteint.

La mémoire morte (ROM) qui est l'espace sur lequel vous enregistrez votre travail, par conséquent conservé même après avoir éteint l'ordinateur.

Ces mémoires sont caractérisées par leur capacité qui se mesure en Octet.

La mémoire vive (RAM) qui est la mémoire que le microprocesseur utilise pendant que vous travaillez. Elle est<br>
par conséquent vidée dies que l'originateur est début.<br>
La mémoire morte (ROM) qui est l'espace sur lequel vou -La mémoire vive d'un ordinateur (RAM) a une capacité actuellement d'environ 512Mo (512 mégaoctets), soit 512 000 000 octets. Cette capacité augmente généralement avec l'arrivée d'une nouvelle génération d'ordinateurs.

La mémoire morte, ce sont les disques durs, les disquettes, les Cédéroms, les clés USB, ou vous pouvez stocker votre travail. La capacité de chaque élément est différente. Une disquette contient 1,44 Mo, un cédérom environ 700 Mo et un disque dur à peu près 40Go (40 giga octets soit 40 000 000 000 octets).

#### <span id="page-4-1"></span>Les logiciels

Ce sont les programmes informatiques qui permettent à la machine (ordinateur) de fonctionner et ce sont les programmes sur lesquels vous travaillez.

Les premiers sont les systèmes d'exploitation : Windows98, Windows2000, Windows Me, Windows Xp ou Linux ou Unix…

Les seconds sont :

Les logiciels de bureautique :

Les traitements de texte

les tableurs

les bases de données

Les logiciels spécifiques de comptabilité ou de gestion

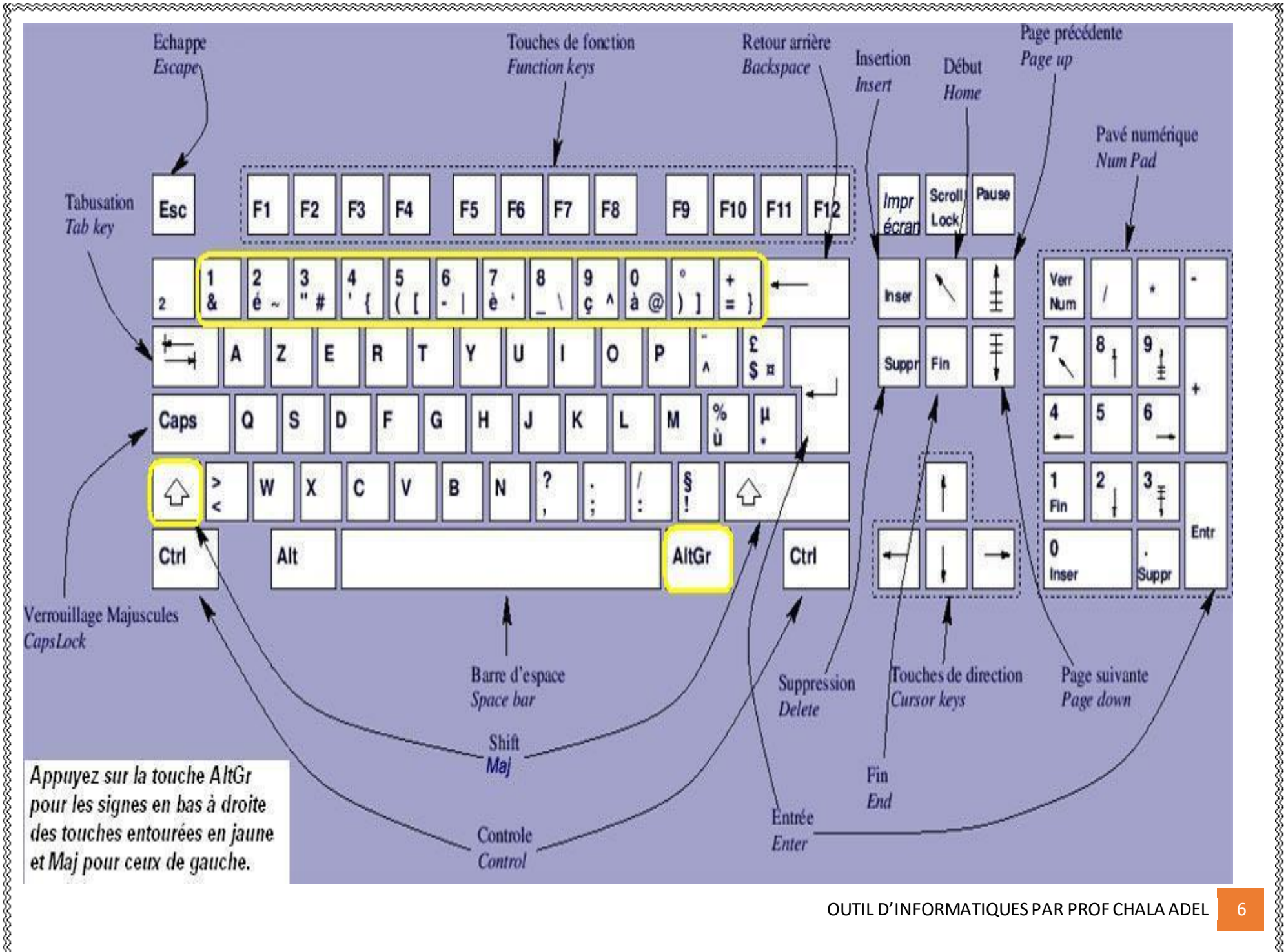

## <span id="page-7-0"></span>**Chapitre 03:** Microsoft Office « MS Word »

Traitement de Texte Un logiciel de traitement de texte permet de :

- <span id="page-7-1"></span> $\checkmark$  Saisir par clavier ou charger d'un disque de stockage,
- $\checkmark$  Éditer et formater,
- $\checkmark$  Enregistrer sur disque de stockage,
- $\checkmark$  Imprimer sur papier.

#### <span id="page-7-2"></span>Découverte de l'écran

Comme n 'importe quel autre programme, Word apparaît à l'écran dans sa propre fenêtre.

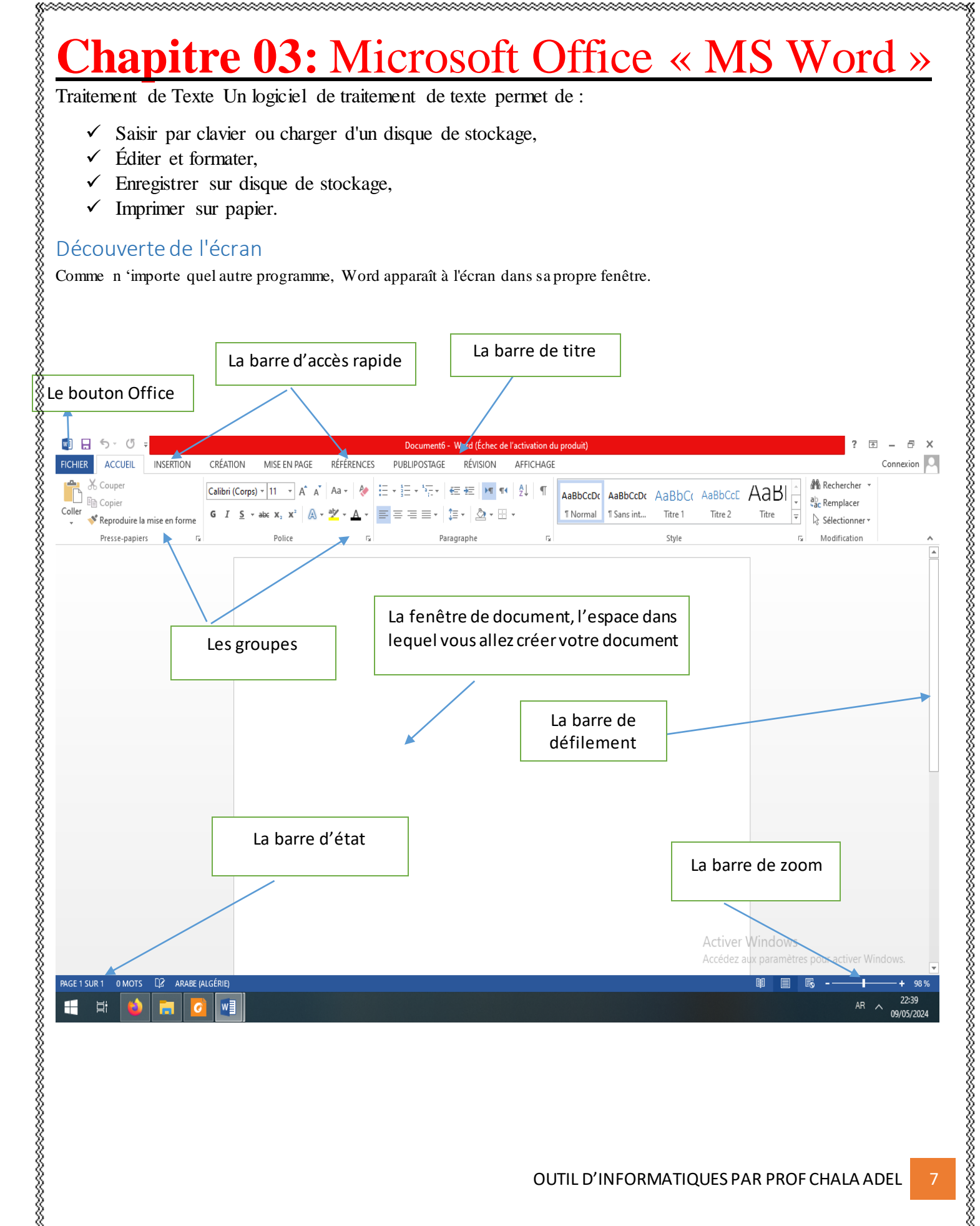

Le bouton office : remplace le menu Fichier des versions antérieures

La barre de titre : affiche le nom de votre application et le nom du document en cours

Les groupes : Les onglets regroupent les différentes commandes et fonctions de Word.

Les groupes et boutons de commandes : chaque groupe contient des boutons de commandes qui exécutent des commandes dans les différents onglets.

**La barre d'état** affiche les paramètres relatifs visibles à l'écran.

La barre des tâches, permet de visualiser les programmes ouverts.

**La règle** facilite et accélère la mise en forme des documents.

Les barres de défilement vertical et horizontal qui vous permettent de visualiser rapidement un document. Les boutons d'affichage : permettent de contrôler l'affichage de votre document.

Le zoom détermine la taille de l'affichage du document à l'écran.

#### <span id="page-8-0"></span>I. Les onglets

La version 2007 de Word a fait disparaître la barre de menu Fichier, Edition ... Celle-ci a été remplacée par un ruban composé d'onglets. Ces onglets sont au nombre de 7.

**Dans l'onglet Accueil**, vous allez trouver tous les outils nécessaires à la mise en forme des caractères (Police, taille, Gras ...), la mise en forme des paragraphes, les styles ....

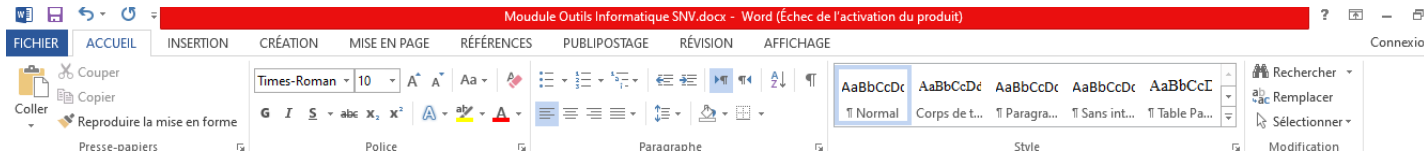

**Onglet Insertion :** Dans cet onglet, vous allez pouvoir insérer des formes, des images, des graphiques ... les entêtes et pied de page, zone de texte, ........... dans votre document Word.

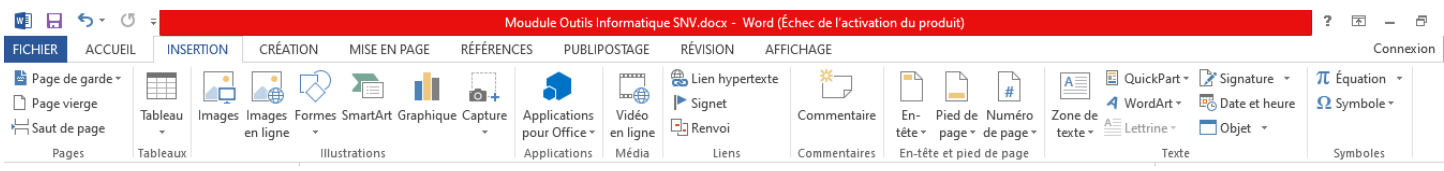

**Onglet Mise en page :** Dans cet onglet, vous trouverez tous les outils nécessaires pour faire la mise en page de votre document.

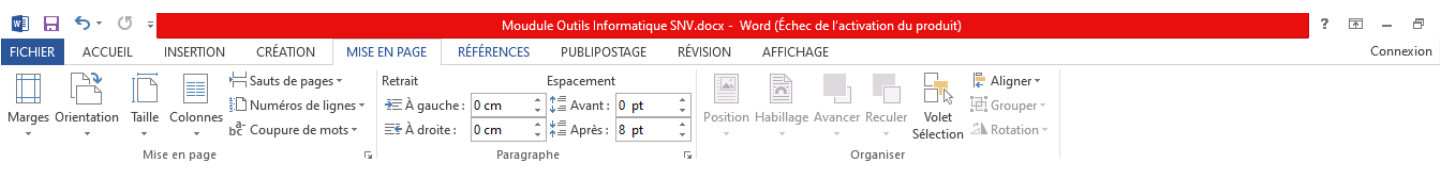

**Onglet références :** Grâce à cet onglet, vous pourrez faire des annotations, commentaires, notes de base page ... à votre document Word. **Onglet Publipostage :** Dans cet onglet, vous trouverez tous les outils nécessaires pour faire des mailings. **L'onglet Révision** permet de corriger, faire des statistiques ... et de protéger votre document Word. **Onglet Affichage :** Dans cet onglet, vous trouverez les outils vous permettant de modifier l'affichage de votre document, de zoomer ou de zoomer, et de changer la vue de votre document en cliquant sur miniature par exemple ..

#### OUTIL D'INFORMATIQUES PAR PROF CHALA ADEL <mark>9</mark>

### <span id="page-10-0"></span>**Chapitre 4 :** Microsoft Office « MS Excel »

<span id="page-10-1"></span>Initiation MS EXCEL

- Excel est un logiciel dit « tableur » (fichier .xls ou « classeur »)
- Il fait aussi parti de la suite MS Office.
- Il permet de manipuler des « feuilles de calcul » c'est à dire des tableaux de « cellules » comportant des données et des formules (calculs) sur ces données.
- Le résultat de ces formules est aussi affiché pour servir de données à d'autres formules etc.
- Excel est très utilisé en comptabilité mais aussi pour les emplois du temps, les factures, en tant que mini SGBD (nous verron s Access plus tard).

#### <span id="page-10-2"></span>Remarque

Un grand nombre de fonctionnalité de Word (sur la présentation des feuilles de calculs) sont présentes : enregistrer, ouvrir, imprimer (aperçu avant impression), police d'écriture, couleur, format, copier/couper/coller, alignement des textes, format des cellules.

#### <span id="page-10-3"></span>*II.* Utilités

*Gestion de données numériques sous forme de tableaux et par extension :* données textuelles, horaires, dates, ...

#### <span id="page-10-4"></span>Liaison entre les données :

- Calcul automatique de résultats en fonction de données
- Mise à jour automatique à chaque changement des données de base
- *Nombreuses fonctions mathématiques, statistiques, de recherche sur les données*
- *Représentation des données numériques sous forme graphique.*

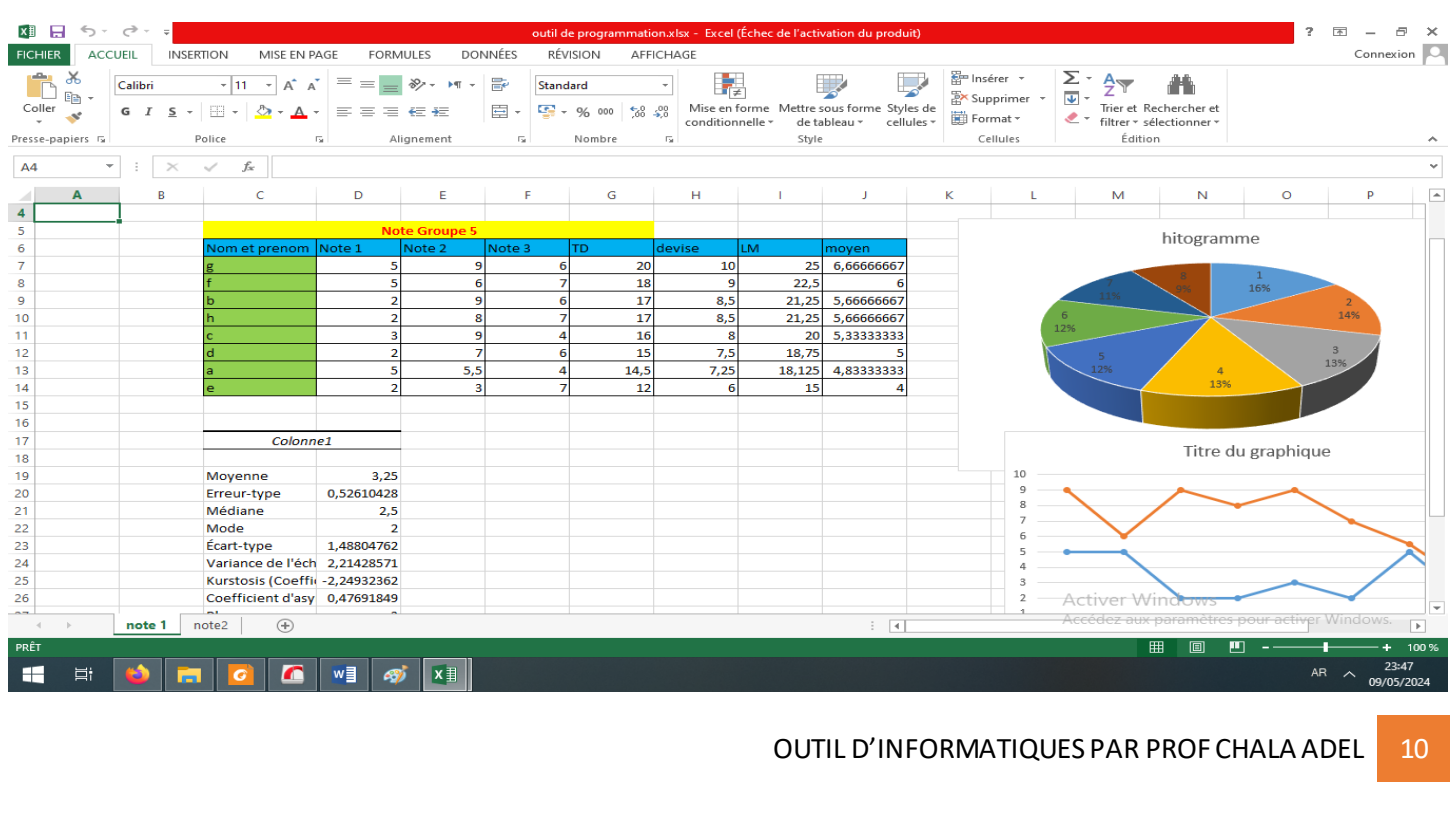

#### <span id="page-11-0"></span>Page d'accueil et interface générale

- A chaque démarrage d'Excel, un classeur vierge s'ouvre avec 3 *feuilles*. Vous pouvez passer d'une feuille à l'autre en cliquant simplement sur le nom de la feuille (*onglets en bas de page*).
- Chaque « *case* » représente une cellule (une cellule a été passée en vert sur l'image). Ce sont les cellules que vous devrez modifier par la suite afin de créer toutes sortes de choses.
- La zone rouge représente le nom de la cellule.
- La zone bleue représente le contenu de la cellule sélectionnée.

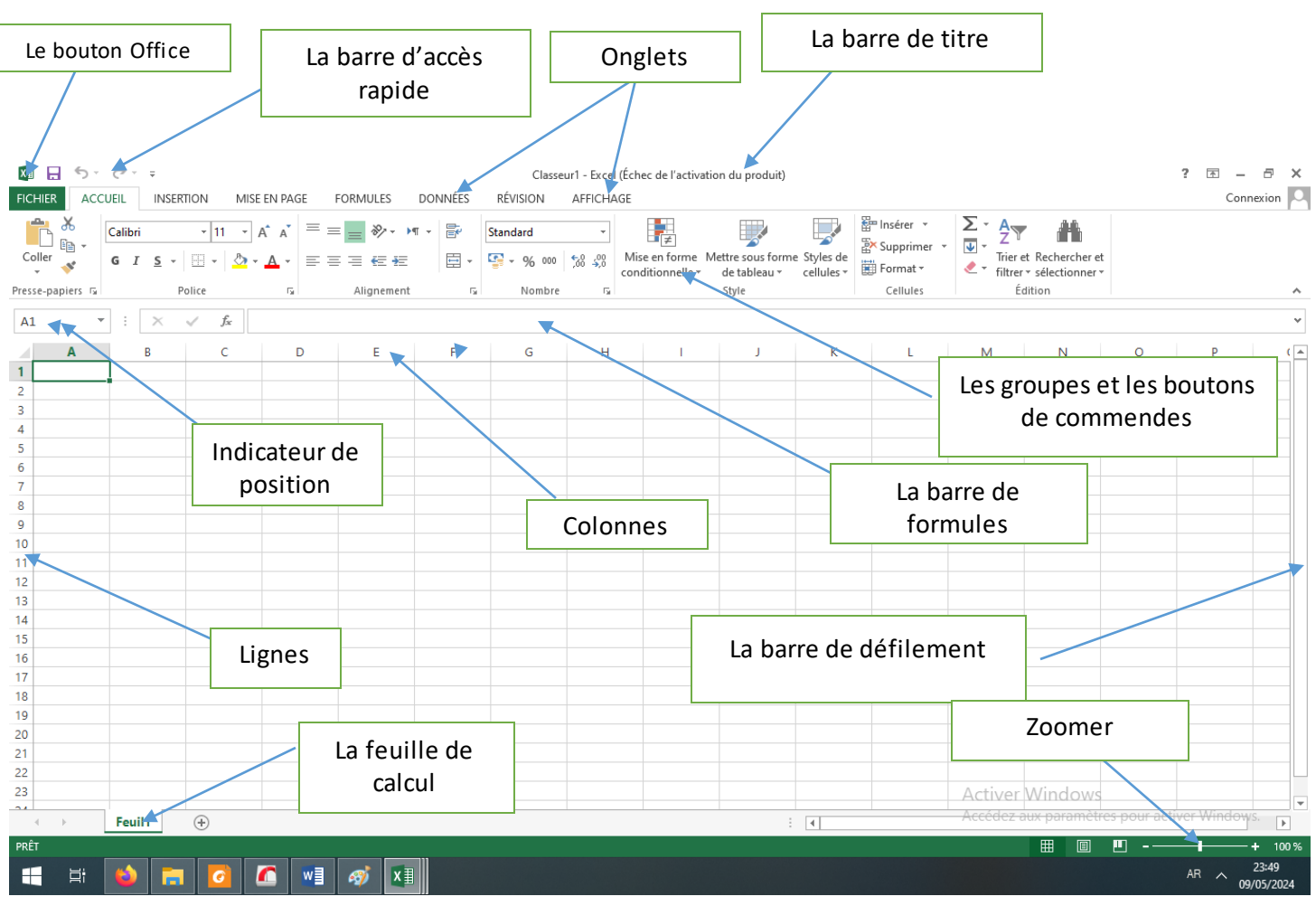

#### <span id="page-11-1"></span>Structure d'un document

- *Un tableur* produit *des classeurs.*
- Un classeur contient *des feuilles.*
- Une feuille est un tableau *de cases*, en lignes et en colonnes.
- Une case s'appelle une *cellule.*
- Une *plage de cellules* est un ensemble de cellules.
- En terme de fichier, plusieurs formats : .xls pour MS Excel .ods pour OpenOffice Calc

OUTIL D'INFORMATIQUES PAR PROF CHALA ADEL 11

#### <span id="page-12-0"></span>Les feuilles

- On peut rajouter, supprimer, renommer des feuilles.
- Pour insérer : menu « insertion » option « feuille ».
- Ou clic droit sur les noms des feuilles puis choisir « insérer ».
- Avec ce clic droit, on peut aussi « supprimer » une feuille ou la « renommer » pour lui donner un nom explicite (fortement recommander).
- Avec le clic gauche (qu'on laisse appuyé), on peut aussi modifier l'ordre des feuilles en modifiant leur ordre (déplacer les feuilles).
- Notez que l'on peut se déplacer entre les feuilles avec les flèches sur la gauche.

#### <span id="page-12-1"></span>Entrée des données

- Cela se fait soit en cliquant sur la cellule puis en tapant au clavier.
- On peut aussi insérer des données par copier/coller soit dans une seule cellule soit dans plusieurs cellules si le texte copier comporte plusieurs lignes (touche entrée).
- On peut aussi insérer une donnée pour une cellule avec la « boîte d'entrée » en dessous des menus.
- Important : cette boîte comporte la donnée enregistrer dans la cellule alors que le tableau comporte les données affichée c'est-à-dire modifiées suivant les options d'affichage (tailles, formules de calculs, police d'écriture, format de la cellule etc.)

#### <span id="page-12-2"></span>Les formules

#### <span id="page-12-3"></span>Comprenons !

- Le contenu d'une cellule peut être le résultat d'un calcul incluant le contenu d'autre(s) cellule(s) On utilise  $le =$
- Les cellules utilisées dans une formule sont indiquées par leur adresse ou coordonnées

#### <span id="page-12-4"></span>Insertion d'une formule

- Pour insérer une formule, *il suffit de faire commencer le texte de la cellule par =*
- Ensuite, tout ce qui suivra ne sera littéralement du texte (une donnée) mais un calcul
- On peut aussi insérer des formules (fonctions) en mode graphique en cliquant directement sur
- Mais celles-ci sont souvent moins « souples » que celles écrite à la main (dépend donc de ce que vous souhaitez faire).

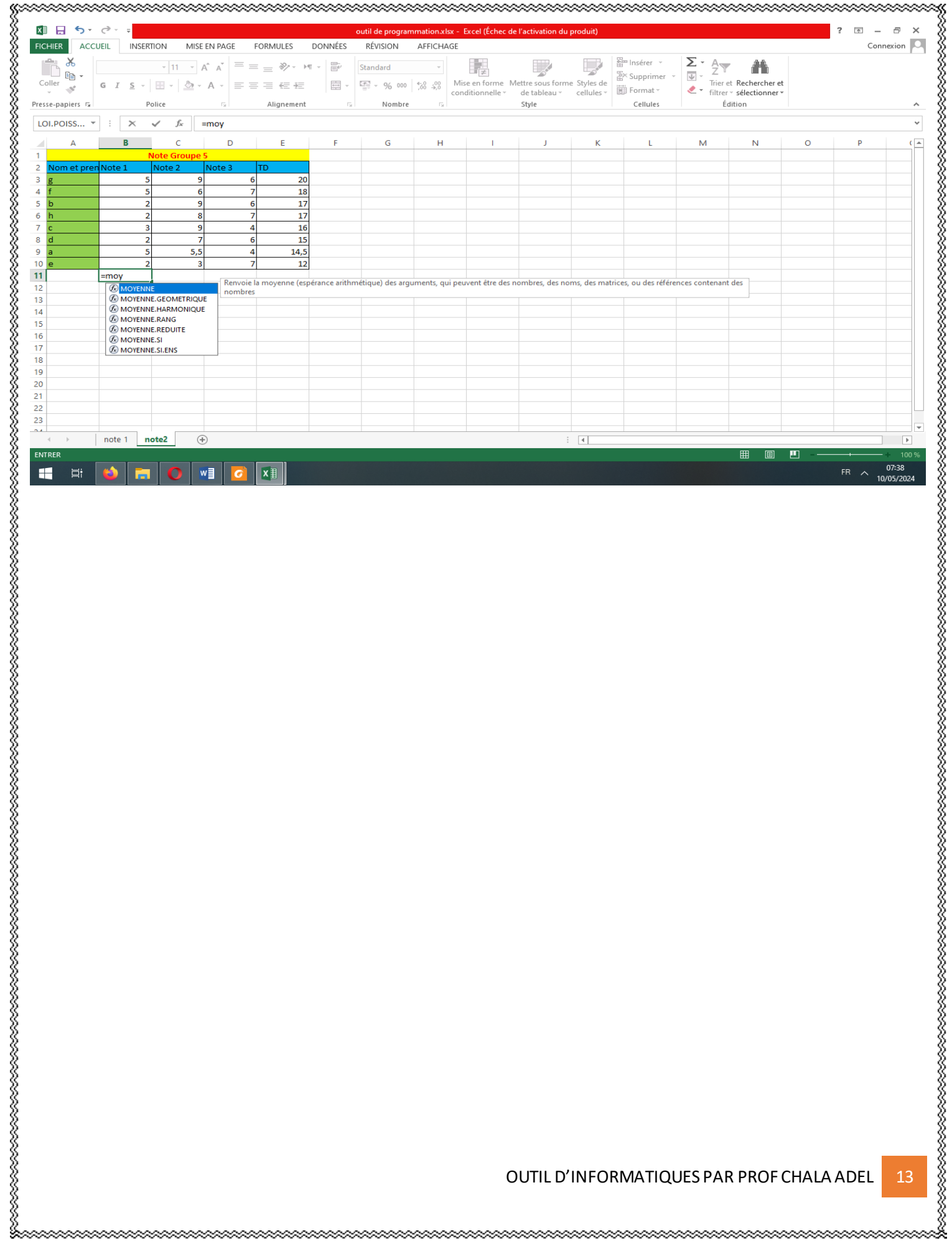

### **Chapitre 5 :** Microsoft Office « MS POWERPOINT»

<span id="page-14-1"></span>MS POWERPOINT

Microsoft PowerPoint est un logiciel de présentation édité par Microsoft. Il fait partie de la suite Microsoft Office. Microsoft PowerPoint fonctionne sous Windows et Mac OS.

La version la plus récente est PowerPoint 2019. Elle fait partie de la suite Office 2019 et du service Office 365. Depuis avril 2014, l'application PowerPoint est disponible sur iPad, iPhone, Windows Phone et Android. Cela entre dans la logique « Office Mobile »de Microsoft de rendre ses logiciels disponibles sur le plus grand nombre de supports (ordinateurs, tablettes, smartphones). PowerPoint est le programme de présentation le plus utilisé dans le monde.

<span id="page-14-2"></span>Ce logiciel permet de créer une présentation pour écran et vidéo projecteur (un diaporama). Le logiciel inclut 2 parties : un mode conception de diapositives et un mode diaporama qui permet d'afficher la présentation. Chaque présentation est composée de différentes diapositives affichées les unes après les autres.

<span id="page-14-0"></span>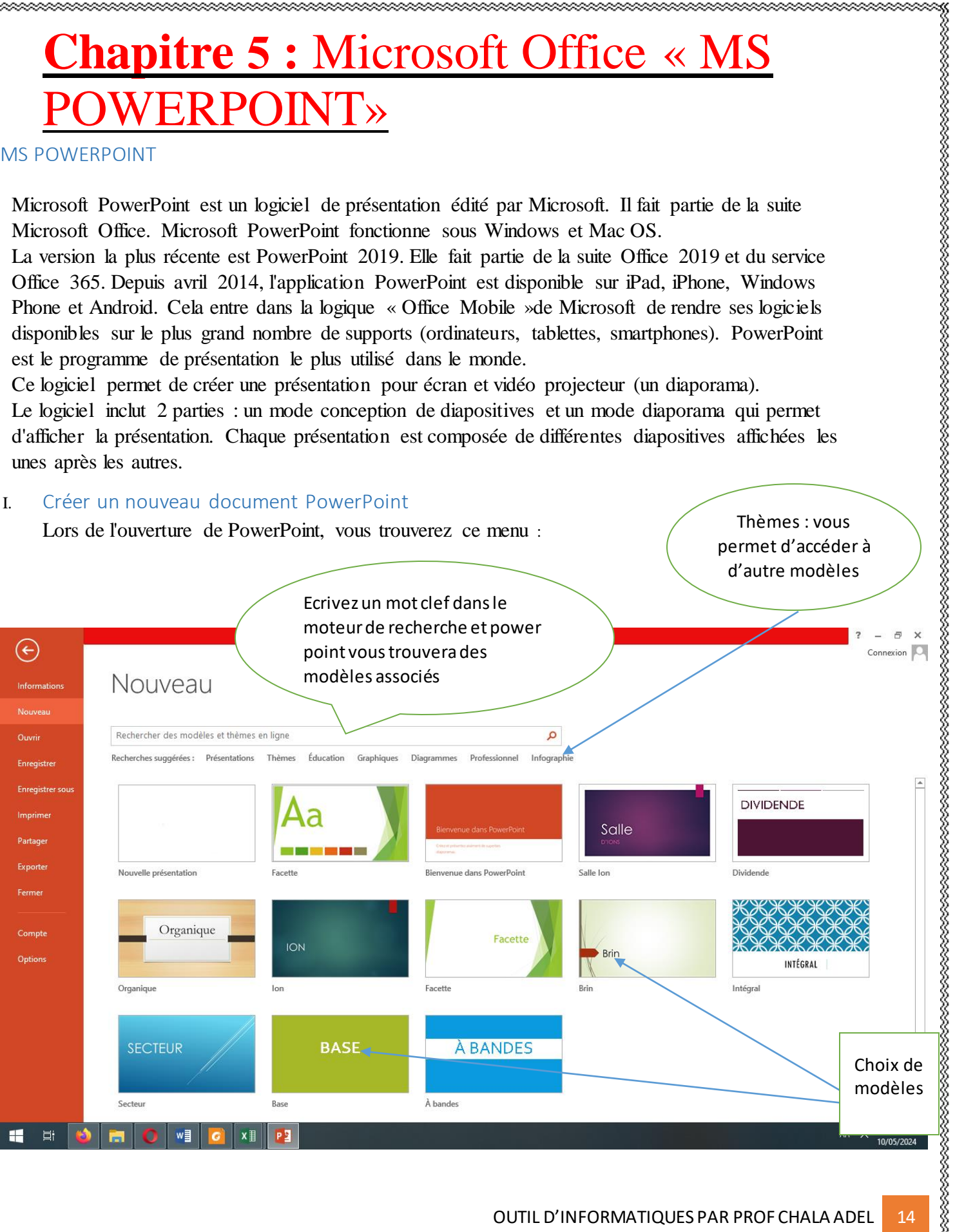

,,,,,,,,,,,,,,,,,,,,,,,,

<span id="page-15-1"></span><span id="page-15-0"></span>II. Modifier un document PowerPoint Dans le menu *Récent*, cliquer sur *Ouvrir d'autres présentations,* vous trouverez vos anciennes présentations. La fenêtre PowerPoint Quand vous ouvrez un fichier PowerPoint vous verrez la fenêtre suivante s'afficher

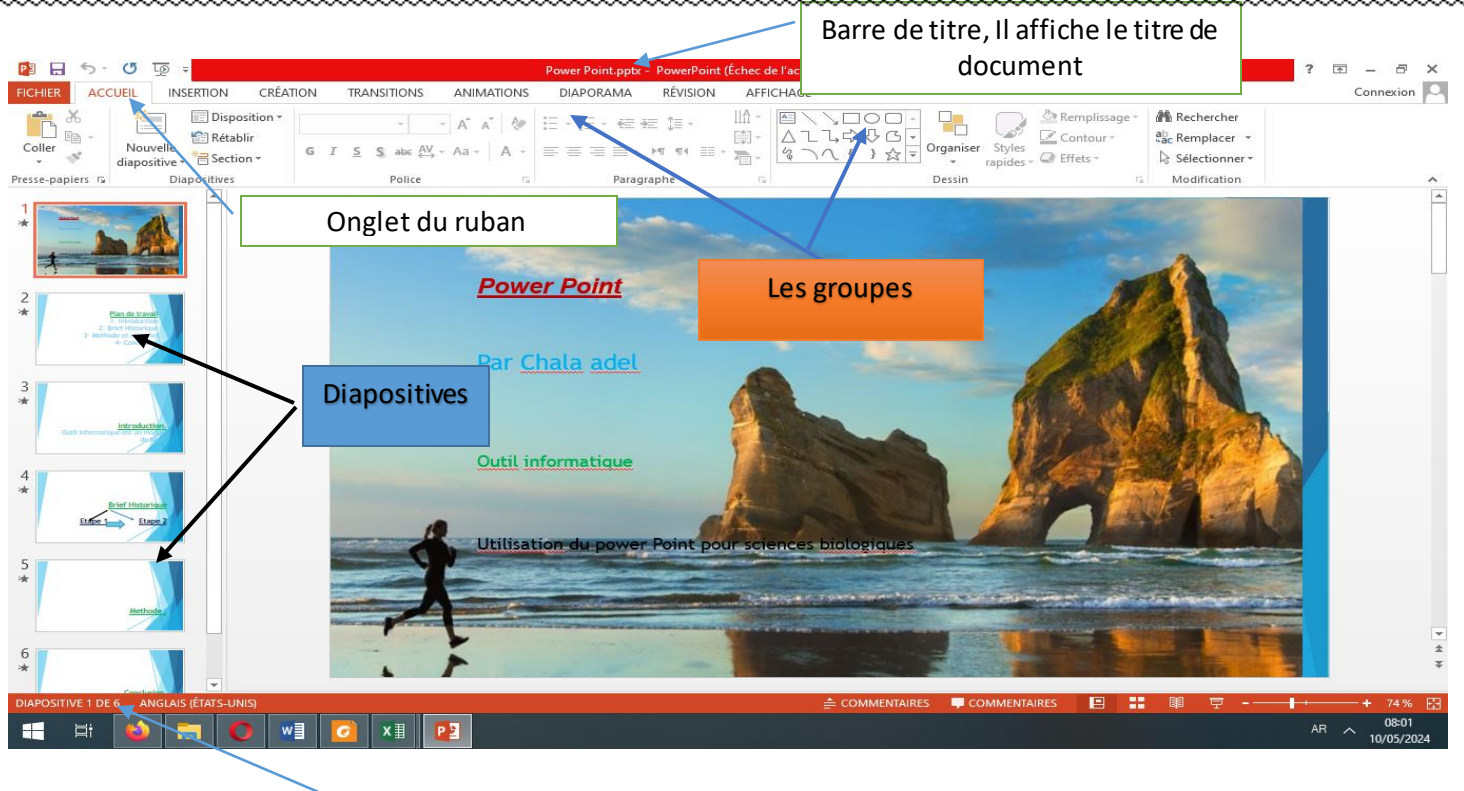

Nombre des diapositives dans la présentation

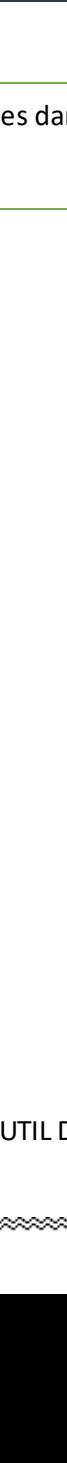

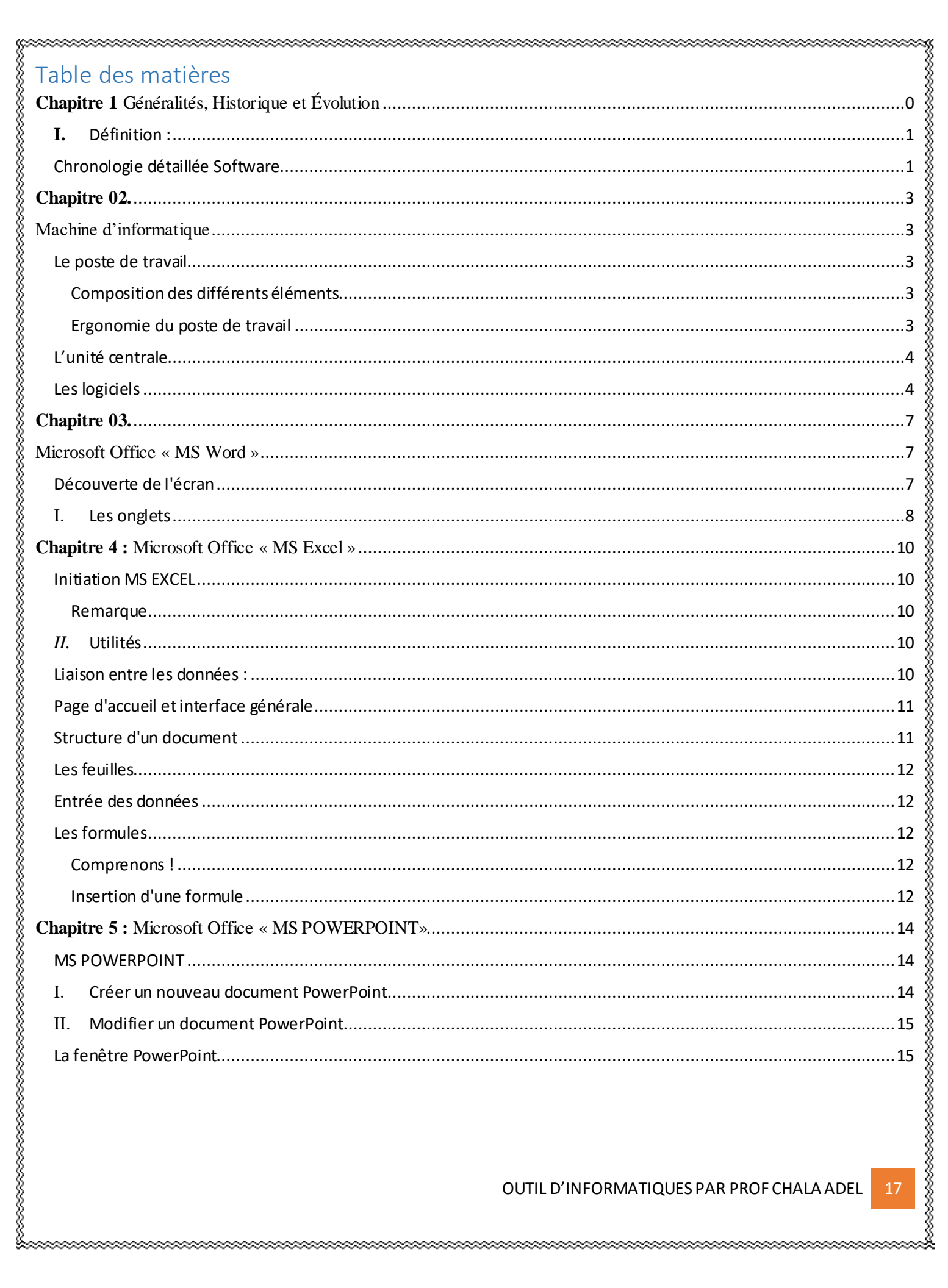